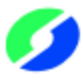

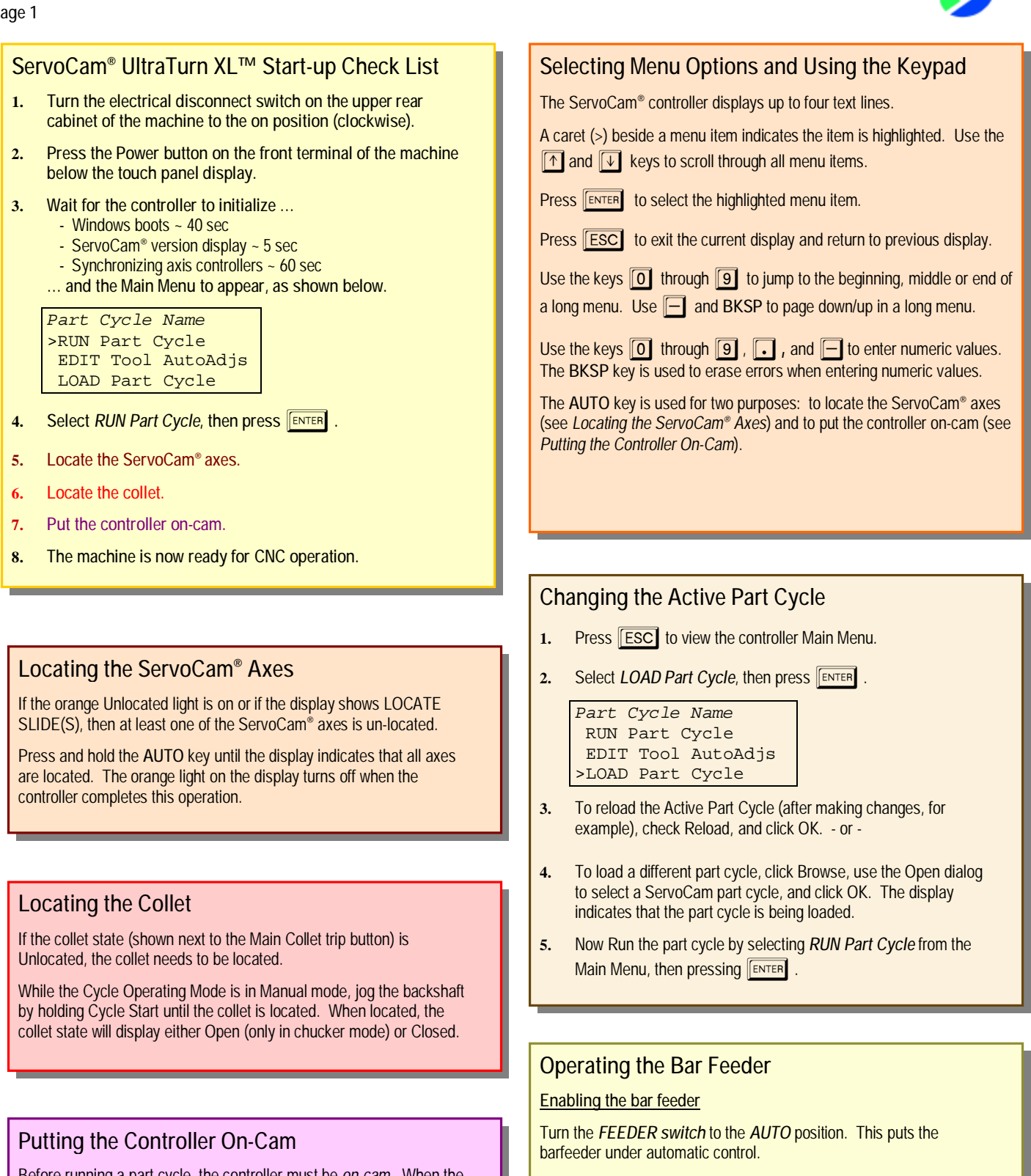

Before running a part cycle, the controller must be *on-cam.* When the green light is illuminated, the controller is *on-cam* -- the axes are synchronized and ready for automatic operation.

To put the controller on-cam, press the **AUTO** button until the green light illuminates.

*Note that ALL axes begin to move when the AUTO button is pressed. Make sure they are free of obstruction as they move into place.*

**Disabling the bar feeder**

Turn the *FEEDER switch* to the *OFF* position.

**Manually tripping the collet/bar feeder**

With the indicator light showing **Manual** (*blue* light on) and the Cycle Operating Mode in Manual mode, hold Cycle Start and press the Main Collet trip button. Hold Cycle Start until the trip is complete.

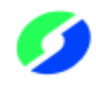

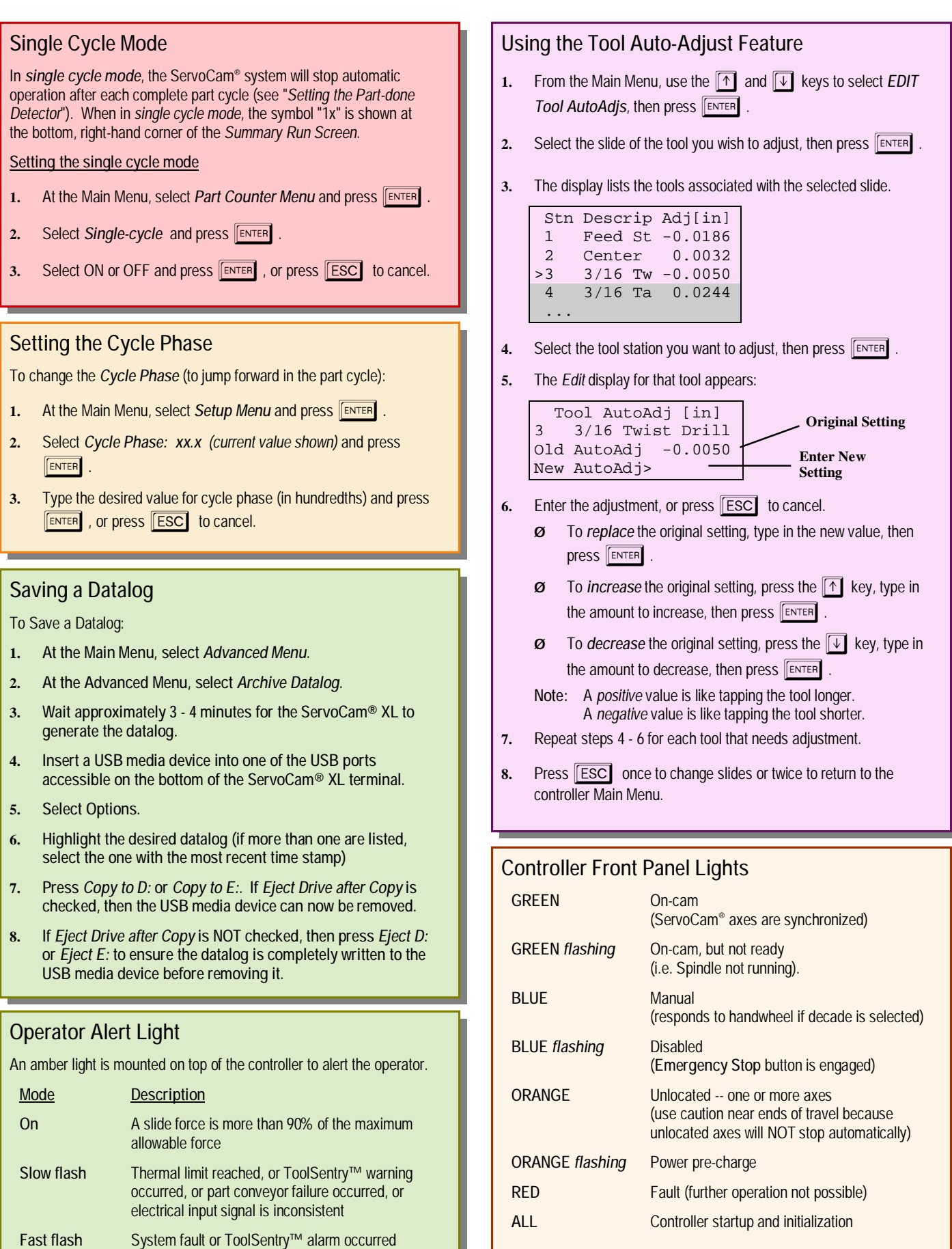

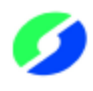

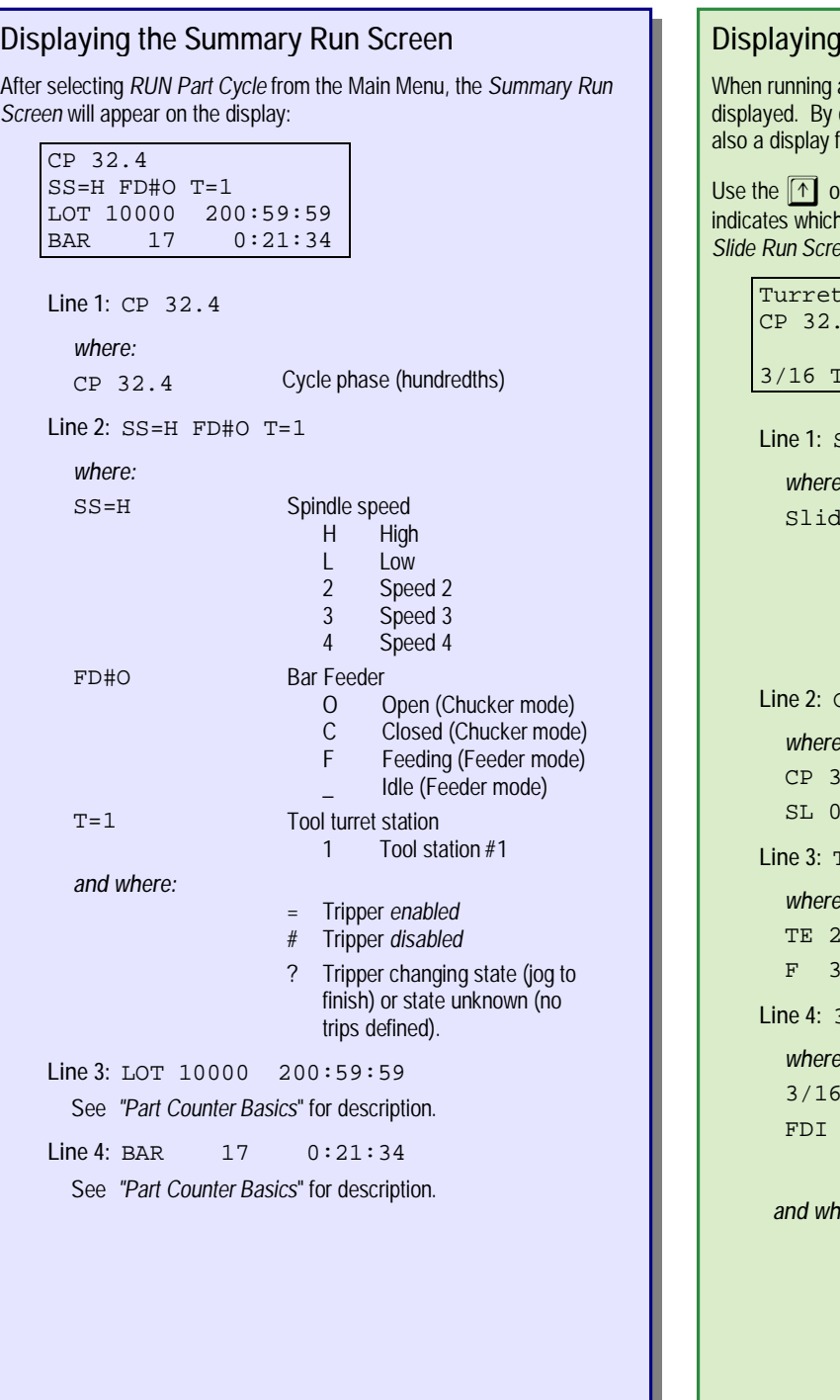

## a part cycle, several run screens are available to be default, the *Summary Run Screen* is displayed. There is or each of the ServoCam axes.  $\triangledown$  keys to cycle through the displays. Line 1 iscreen is displayed. Below is an example of the Turret *Slide Run Screen*: Slide CP 32.4 SL 0.0957 in T 22% F 35% vist FDI 14.4 **Line 1:** Slide Name *where:* e Name Turret Slide Front Cross Slide Front Vertical Slide Rear Cross Slide Rear Vertical Slide Sub-Spindle **Line 2:** CP 32.4 SL 0.0957 in *where:* 2.4 Cycle phase (hundredths) .0957 in Distance of slide datum from Collet **Line 3:** TE 22% F 35% *where:* 2% Slide temperature (% of maximum) 5% Slide force (% of maximum) **Line 4:** 3/16 Twist FDI 14.4 *where* Twist Description of current tool 14.4 Current operation and beginning hundredth 14.4 = beginning hundredth *and where:* FCI *Feed Change - In*  FCO *Feed Change - Out*  FDI *Feed In*  CLR *Clear*  DWL *Dwell*

**the Axis Run Screens** 

# **Controlling Individual Axes**

In order to control an individual axis, the *Run Screen* for that axis must be displayed on the controller (see "*Displaying the Axis Run Screens".*)

Select a decade:

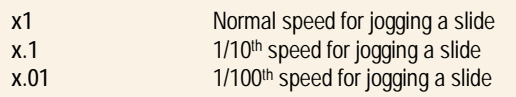

Use the handwheel to manually "jog" the slide.

If 60 seconds elapse without the handwheel being turned, the decade will become deselected, and must be selected again.

POS *Position* 

Note that if the axis is UNLOCATED -- solid yellow light on controller front panel -- use caution when jogging the slide near the ends of travel because it will NOT stop automatically.

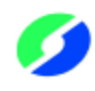

# **Part Counter Basics**

#### **Part-done detector**

Before the ServoCam® system can count parts, it must know when to consider a part *done* (or complete). For this, a *part-done detector* is used. (See "*Setting the Part-done Detector*").

#### **Lot counter** (see "*Setting the Lot Counter*")

The ServoCam® system increments the *#Parts Done* (in Lot) every time a part is done -- if the Bar Feeder Switch is set to *Auto*.

If the *#Parts/Lot* (Lot size) is set to UNLIMITED, then the ServoCam® display counts *up* the number of parts done (or *made*), for example:

#### LOT 1021 made

If the *#Parts/Lot* (Lot size) is set to a value other than UNLIMITED, then the ServoCam® display counts *down* the number of parts and time remaining (hh:mm:ss) until the Lot is finished, for example:

### LOT 10000 200:59:59

When the Lot is finished (*#Parts Done* equals *#Parts/Lot*), then the ServoCam® system will stop the machine, flash the Operator Alert Light, and the display will show "LOT finished". To stop the Operator Alert Light, escape to the Main Menu. The machine will not run automatically until *#Parts Done* is less than *#Parts/Lot* or until *#Parts/Lot* is set to UNLIMITED.

If the Bar Feeder Switch is NOT set to *Auto*, then the *#Parts Done* (in Lot) is not incremented, and the display will show "NC" on the righthand side for *not counting*.

#### **Bar-end counter** (see "*Setting the Bar-end Counter*")

The ServoCam® system increments the *#Parts Done* (in Bar-end) every time a part is done -- if the Bar Feeder Switch is set to *Auto* and if the bar-end has passed the "bar-end switch".

If the *#Parts/Bar-end* (Bar-end size) is set to UNLIMITED, then the ServoCam® display shows:

#### BAR unlimited

If the *#Parts/Bar-end* (Bar-end size) is set to a value other than UNLIMITED, then the ServoCam® display counts *down* the number of parts and time remaining (hh:mm:ss) until the Bar-end is consumed, for example:

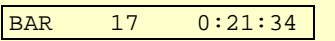

When the Bar-end is consumed (*#Parts Done* equals *#Parts/Bar-end*), then the ServoCam® system will stop the machine, flash the Operator Alert Light, and the display will show "BAR finished". To stop the Operator Alert Light, escape to the Main Menu. The Bar-end counter will reset when the *DRIVESHAFT START* button is next pressed.

If the bar-end has not passed the "bar-end switch", then the bar is *long*, and the ServoCam® display shows, for example:

## BAR long (20+)

If the Bar Feeder Switch is NOT set to *Auto*, then the *#Parts Done* (in Bar-end) is not incremented, and the display will show "NC" on the right-hand side for *not counting*.

## **Setting the Part-done Detector**

- **1.** At the Main Menu, select *Part Counter Menu* and press **FENTER**.
- **2.** Select *Part-done detector* and press **FENTER**.
- **3.** Select *CyclePhase:* and press **FENTER**
- **4.** Type the cycle phase (in hundredths) where the part should be considered *done* and press **FENTER**, or press **FESC** to cancel.

### **Setting the Lot Counter**

To change the *#Parts/Lot* (lot size):

- **1.** At the Main Menu, select *Part Counter Menu* and press **ENTER**.
- **2.** Select *Lot Counter* and press **ENTER**
- **3.** Select *#Parts/Lot:* and press **ENTER**
- **4.** Type the lot size and press **ENTER**, or press **ESC** to cancel.

To change the *#Parts Done* (number of parts already done in the lot):

- **1.** At the Main Menu, select *Part Counter Menu* and press **ENTER**.
- **2.** Select *Lot Counter* and press **ENTER**
- **3.** Select **#Parts Done:** and press **ENTER**
- **4.** Type the number of parts already completed and press **ENTER**, or press **ESC** to cancel.

### **Setting the Bar-end Counter**

To change the *#Parts/Bar-end* (bar-end size):

- **1.** At the Main Menu, select *Part Counter Menu* and press **ENTER**.
- **2.** Select *Bar-end Counter* and press **ENTER**.
- **3.** Select *#Parts/Bar-end:* and press **ENTER**
- **4.** Type the number of parts per bar-end and press **ENTER**, or  $pres$   $\boxed{ \text{ESC}}$  to cancel.

To change the *#Parts Done* (number of parts already done out of the barend):

- **1.** At the Main Menu, select *Part Counter Menu* and press **FENTER**.
- **2.** Select *Bar-End Counter* and press **ENTER**.
- **3.** Select **#Parts** *Done:* **and press ENTER**
- **4.** Type the number of parts already done out of the bar end, and press  $F$ <sub>ENTER</sub>, or press  $F$  to cancel.